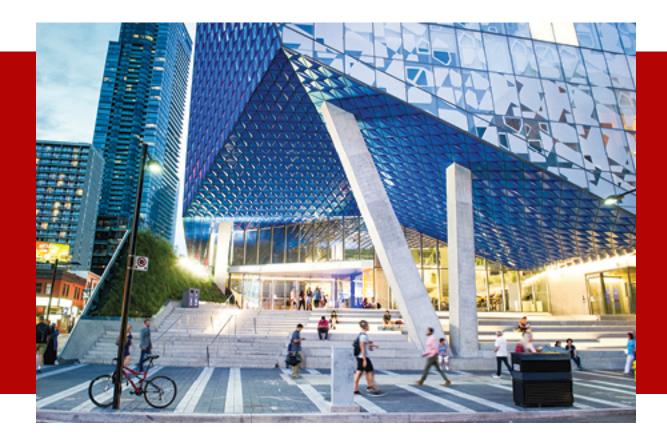

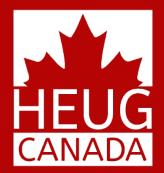

# TESTING, TESTING 1-2-3

SESSION 7004 November 5, 2019

CANADA ALLIANCE 4-6 NOVEMBER 2019

# PRESENTER

#### **Deanne Wright**

Curriculum Advisement & Business Specialist

Curriculum Management | Office of the Registrar

**Ryerson University** 

d4wright@Ryerson.ca

Background:

- 17 Years in curriculum management: degree audit, catalog, program structure, advising rules at Ryerson University
- Bachelor of Arts Linguistics and Psychology
- "Just because you've never done something before doesn't mean you can't do it."

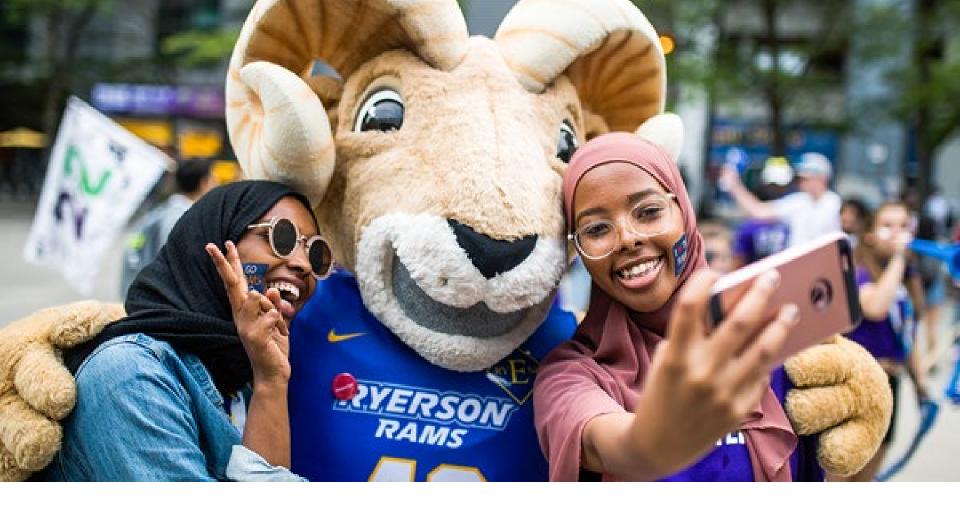

# **RYERSON UNIVERSITY**

- Over 45,000 students
- Over 110 Undergraduate and Graduate programs

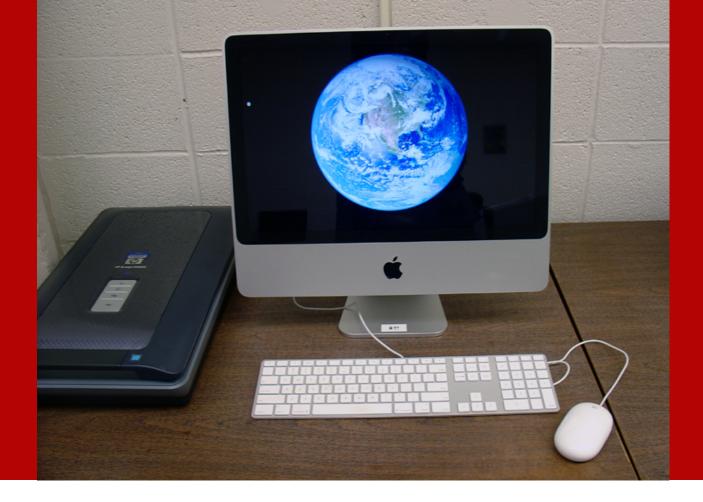

### CAMPUS SOLUTIONS 9.2 SINCE 2016 PEOPLETOOLS 8.57

PUM IMAGE 8

CS 8.9 in 2005 CS 9.0 in 2008

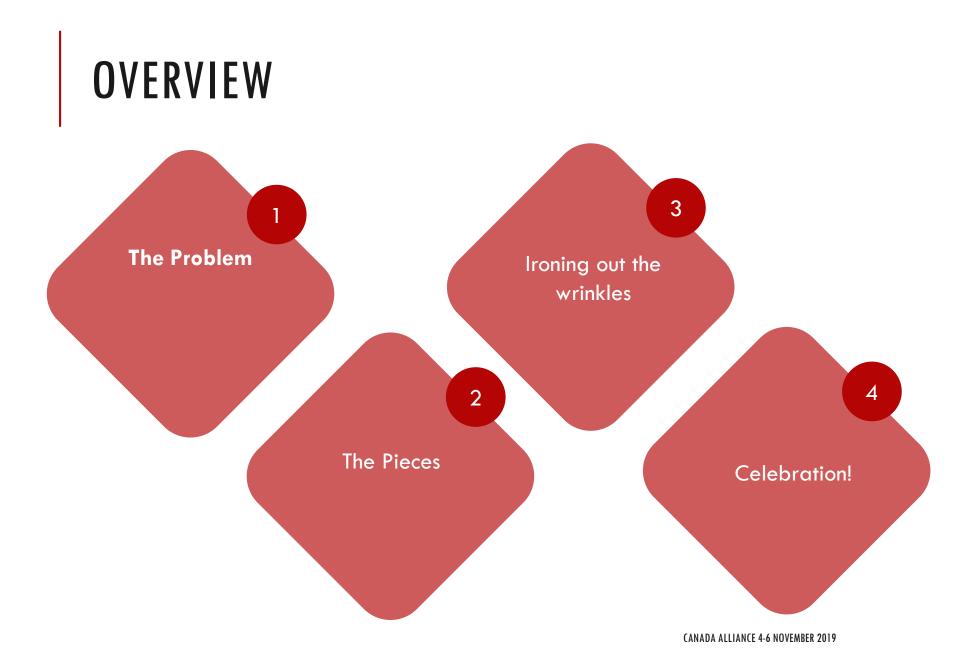

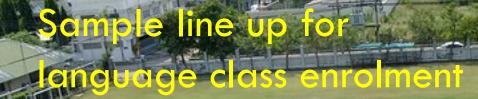

# **DEFINING THE PROBLEM**

Why is this so difficult?

**CANADA ALLIANCE 4-6 NOVEMBER 2019** 

### "THIS IS SO EASY" SAID NO-ONE, EVER.

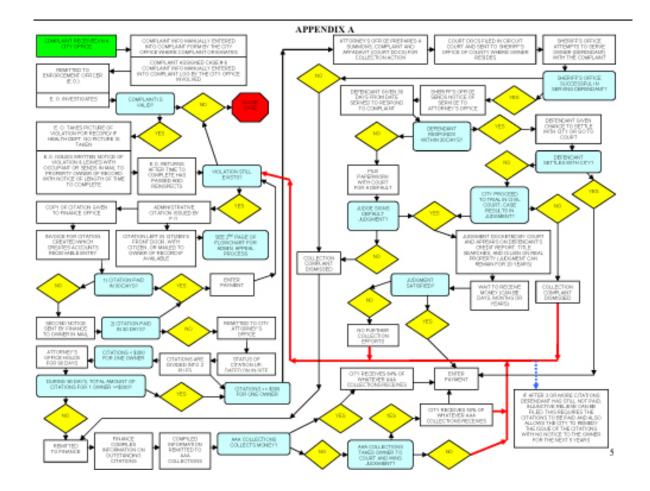

### A FEW IDEAS .... The basic lightbulb

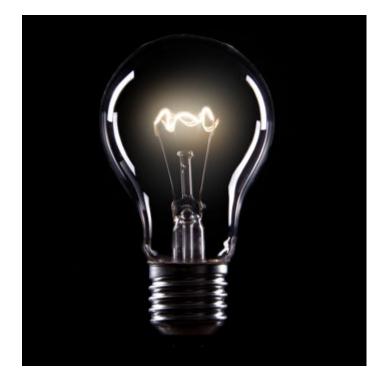

#### Permission numbers?

XStill need to verify that they should have permission, and for what, then issue number.

- XAII responsibility would land on department assistant.
- Can only use to permit enrolment in a specific class/section
- XStudents would need a new number every time they changed sections.

### THE BETTER BULB

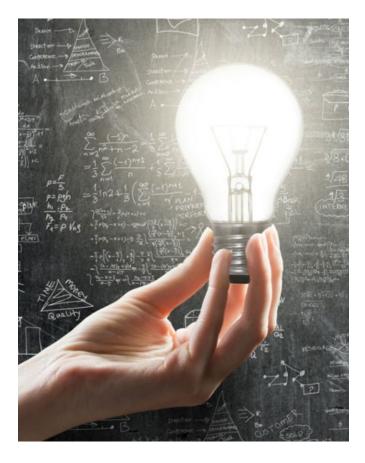

#### Test Scores?

- ✓ Students already do tests
- ✓ Department already marks test and records score
- ✓ Courses already have requisites
- ✓ Would make the information available to other administrators/Registrar's Office
- ✓ Makes self-service add and swap possible

### OH, WHY NOT DREAM BIG?

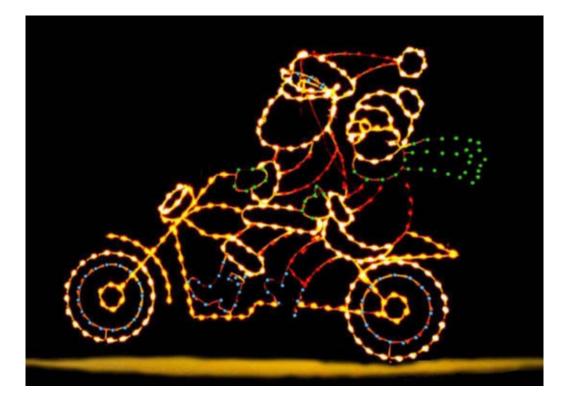

Entry of score could trigger an email telling the student their score in each test!!

# BETTER FIGURE OUT HOW THIS WORKS: FINDING ALL THE PIECES

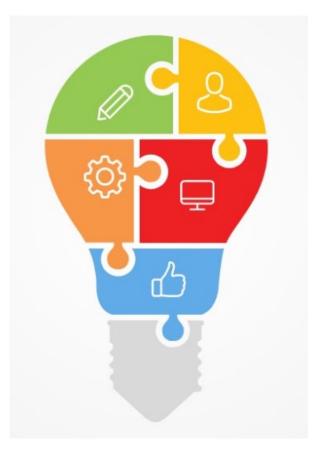

PHASE 1: Setting up and using Test Results in Requisites

PHASE 2: Automating the communication of test results to students.

# **GROUNDWORK** — JOINT DECISIONS

Which languages?

Prepare for all four, go live with FRE and SPN

Figure out your testing scale.

- Chose to parallel the language course code progressions
- Special codes for French Immersion, native speakers (who else does department screen?)
- >What about multiple tests? Is there a validity period?

Figure out your users

- Who will be able to view/add/update/edit
- Assessor access vs administrator access
- Student service and other viewing?

# **GROUNDWORK FOR TEACHING DEPARTMENT**

Update online test form to make Student ID# a mandatory field.

Provide website information for students to see what their test score means. If your score is X, you can do Y.

#### Placement Test Score Guide

HOME FRENCH SPANISH To identify the specific range of courses available to you based below that corresponds with your placement test score. Open All Close All Test Score = 1 You may enrol in FRE 101: Introductory French I Test Score = 101 (or completion of FRE 101) Test Score = 201 (or completion of FRE 201) Test Score = 301 (or completion of FRE 301) You may enrol in the following courses: FRE 302: French Food, Wine and Hospitality • FRE 303: French and Fashion FRE 401: Intermediate French II FRE 402: French Conversation and Pronunciation Test Score = 401 (or completion of FRE 401) Test Score = 499 Test Score = 501 (or completion of FRE 501) Test Score = 601 (or completion of FRE 601) Test Score = 999

# SETTING UP THE TESTS IN SAS

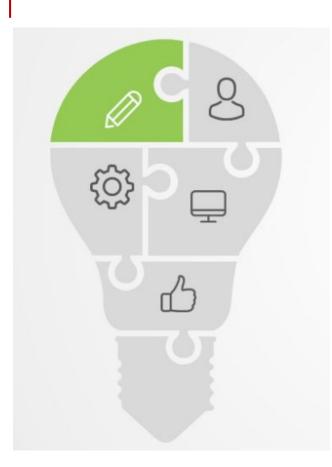

Test functions are part of the Admissions and Transfer Credit components.

 Batch scores (e.g.: TOEFL, GMAT, SAT, AP) can be articulated to award an actual transfer credit in a course

The pieces:

- The Test Table
- Update Entity Registry Security
- $\circ~$  Set Test ID Security for users
- Set Security to View Admissions Test
   Summary in Student Services Center
   for users

# SA\_TEST\_TABLE

#### NAVIGATION: RECORDS AND ENROLLMENT > TRANSFER CREDIT RULES > TEST TABLE

#### **Test Tables**

| Test ID RU_FREN                            | СН                         |           |                     |                  |               |
|--------------------------------------------|----------------------------|-----------|---------------------|------------------|---------------|
| Test ID Details                            |                            |           | Find   View         | All First 🕚      | 1 of 1 🕟 Last |
| *Effective Date 01/01/1901                 | *Status Active             | v         |                     |                  | + -           |
| *Description RU French                     | Placement Test             |           |                     |                  |               |
| Short Description RU_FRE                   |                            |           |                     |                  |               |
| Testing Agency                             | •                          |           |                     |                  |               |
| Entitiy ID SCC_ENT                         | TTY_20180601100625         |           |                     |                  |               |
| Test Component Details                     |                            |           | Find   View All     | First 🕢 1 of 1   | I 🕟 Last      |
| *Component *Description<br>OVRLL Q Overall | *Short Description Overall | Min Score | Max Score<br>999.00 | Subtest          | + -           |
| 🔚 Save 🔯 Return to Search 🖹 Notify         |                            |           | Add 🖉 Update/       | /Display 🗾 🗾 Inc | clude History |

You must have min/max scores. You must enter a component to be able to use the Test Result page for a specific student.

### **TEST COMPONENT TABLE**

#### NAVIGATION: RECORDS AND ENROLLMENT > TRANSFER CREDIT RULES > TEST COMPONENT

#### Test Component Table

| Test Component OVRLL                       |                                                |
|--------------------------------------------|------------------------------------------------|
| Test Component Details                     | Find   View All First 🕢 1 of 1 🕟 Last          |
| *Effective Date 01/01/1900                 | *Status Active                                 |
| *Description Overall                       |                                                |
| Short Description Overall                  |                                                |
|                                            |                                                |
| 🖥 Save 🔯 Return to Search 🔛 Notify 📃 Add 🗾 | Update/Display 🗾 Include History 📝 Correct His |

### UPDATE ENTITY REGISTRY SECURITY

NAVIGATION: SETUP SACR > SYSTEM ADMINISTRATION > ENTITY > ENTITY PROPERTY SYNC

When you save your new test, an Entity ID is created and you will be prompted to Update Entity Registry Security.

| *Status   Active                                                                                                    |
|----------------------------------------------------------------------------------------------------|
| Message                                                                                                    |
|                                                                                                    |
| Please run Entity Property Sync process to update corresponding Entity Registry definitions. (14097,56)                                                                                                    |
| The record context data has changed. To keep corresponding Entity Registry definitions in sync please run the Entity Property<br>Sync process (Home > Setup SACR > System Administration > Entity > Entity Property Sync) |
| OK                                                                                                    |

### TEST ID SECURITY FOR USERS

NAVIGATION: SET UP SACR > SECURITY > SECURE STUDENT ADMINISTRATION > USER ID > TEST ID SECURITY > TEST ID SECURITY

#### **Test ID Security**

|                               | Find First 🛃 1-3 of 3 🕨        |                                                                                                    |
|-------------------------------|--------------------------------|----------------------------------------------------------------------------------------------------|
|                               |                                | Last                                                                                                    |
|                               | *Access Code +                 | -                                                                                                    |
| ACT Assessment                | No Access 💌 All Access         |                                                                                                    |
|                               | *Access Code +                 | ] [=                                                                                                    |
| Scholastic Assessment Test I  | Read/Write                     |                                                                                                    |
|                               | *Access Code +                 |                                                                                                    |
| Scholastic Assessment Test II | Read/Write                     |                                                                                                    |
|                               | C Scholastic Assessment Test I | ACT Assessment All Access All Access All Acc |

| Field or Control | Definition                                                                                                    |
|------------------|----------------------------------------------------------------------------------------------------|
| Test ID          | Enter a test ID to grant or limit access to it. You define test IDs on the Test Tables page.                                                                         |
| Access Code      | This value is set to Read/Write, which gives the user both read and write access                                                                                     |
| All Access       | Click to assign access to all recruiting centers, application centers, admissions program actions, or test IDs for the selected user ID and institution combination. |

**CANADA ALLIANCE 4-6 NOVEMBER 2019** 

# SET USER SECURITY TO SEE/USE TEST SUMMARY VIEW IN STUDENT SERVICES CENTER

Security is needed to view Test Summary view. Users can only view the test results of tests which they have been granted access to. If a student has only scores in other tests, user will see:

Authorized users can access the student's test page directly from here.

# ENTERING SCORES FOR STUDENTS

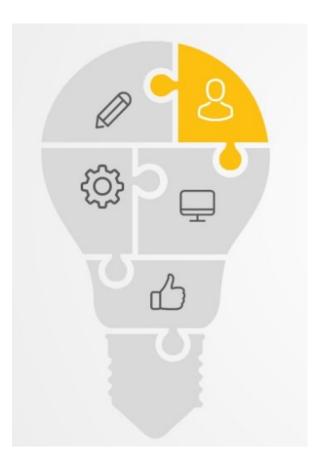

Authorized administrators can access and update the student test page through either

- the Admissions page in Student Services Center
- The Test Results page in the Transfer Credit component

We also uploaded many scores 'from the back end'

### ACCESS FROM ADMISSIONS PAGE

| nstitution / Ca         | reer / Applicatio          | on Nbr / Program | n                         |                                            | Edit Ap                         | plication Data            |
|-------------------------|----------------------------|------------------|---------------------------|--------------------------------------------|---------------------------------|---------------------------|
| DVEDU Due               | rson University            | 1                |                           | Application Nbr                            | 06                              |                           |
|                         | indergraduate              |                  |                           | Program Nbr                                | 0                               |                           |
| 000-                    |                            |                  |                           | Program Status                             | Active in                       | as of 08/26/2008          |
|                         | 1001 - Business M          | lanacement       |                           |                                            | Program                         |                           |
| - 01                    | 196                        |                  |                           | Program                                    | IT002                           | Information Tech. Mgt. PT |
| - 00                    | 002 - Information          | Tech Mat PT      |                           | Plan                                       | ENTSYS                          | Enterprise Sys & Org      |
|                         |                            |                  |                           | Last School Attended                       |                                 |                           |
|                         |                            |                  |                           | City                                       |                                 |                           |
|                         |                            |                  |                           | State                                      |                                 |                           |
|                         |                            |                  |                           | Graduation Date                            |                                 |                           |
|                         |                            |                  |                           | Financial Aid Interest<br>Housing Interest |                                 |                           |
| Applicant Pre           | ogression                  |                  |                           |                                            |                                 |                           |
|                         |                            |                  | Applicant                 |                                            | Student                         |                           |
| Prospect                |                            |                  |                           |                                            |                                 |                           |
| Prospect<br>Institution | Ryerson Unit               | versity          | Institution               | Ryerson University                         | institution                     |                           |
|                         | Ryerson Unit<br>Rye Domest |                  | Institution<br>Admit Type |                                            | Institution<br>Requirement Term | n                         |

| Admit Term        | Winter 2007 | Admit Term     | Fall 2008      | Admit Term     |
|-------------------|-------------|----------------|----------------|----------------|
| Recruiting Status | Applicant   | Program Status | Active         | Program Status |
| Status Date       | 11/08/2006  | Program Action |                | Program Action |
| Referral Source   | Applicant   | Action Reason  | Admitted Clear | Action Reason  |
| Source Date       | 11/08/2006  | Action Date    | 08/26/2008     | Action Date    |

| Test Summary |                |            |                 |            |             | E               | dit Student Tests |               |
|--------------|----------------|------------|-----------------|------------|-------------|-----------------|-------------------|---------------|
| Test Results |                |            |                 |            | Personalize | View Al   💷   🔜 | First d           | 1 of 1 🛞 Last |
| Test ID      | Test Component | Test Score | Letter<br>Score | Percentile | Test Date   | Acad Level      | Data<br>Source    | Date Loaded   |
| RU_FRENCH    | TOTAL          | 400.00     |                 |            | 05/15/2018  | Unknown         | MAN               | 06/01/2018    |

## ACCESS FROM TEST RESULTS PAGE

#### NAVIGATION: RECORDS AND ENROLLMENT > TRANSFER CREDIT EVALUATION > TEST RESULTS

#### Test Results

| Ima Student                        | 123456789        |                             |                                  |                 |                |        |
|------------------------------------|------------------|-----------------------------|----------------------------------|-----------------|----------------|--------|
| Tests                              |                  |                             |                                  | Find   View All | First 🕢 1 of 1 | 🕑 Last |
| *Test ID RU_FRENCH Q RU Frenc      | h Placement Test | Checklist Item Upda         | te                               |                 |                | + -    |
| Defaults for Components            |                  |                             |                                  |                 |                |        |
| Test Date                          | Data Source      | Ŧ                           | Acad Level                       |                 | ٣              | ]      |
| Test Components                    |                  | Pe                          | rsonalize   Find   View All   [쾨 | 🔣 🛛 First 🕢     | 1 of 1 🕟 Last  |        |
| *Component Score *Test Date        | *Data Source     | *Acad Level                 |                                  | Date Loaded     |                |        |
| 1 OVRLL Q 101.00 10/01/2019        | School           | <ul> <li>Unknown</li> </ul> |                                  | ▼ 10/16/2019    | <b>H</b> -     |        |
| Additional Test Data               |                  |                             |                                  |                 |                |        |
| Transfer To Prospect Data          | ▼ Go             |                             |                                  |                 |                |        |
| 🔚 Save 🔯 Return to Search 🖹 Notify | € Refresh        |                             |                                  |                 |                |        |

Created user documentation, including how to "Personalize" the Test Components section to hide unneeded columns.

# GETTING READY TO USE TEST RESULTS FOR ENROLMENT

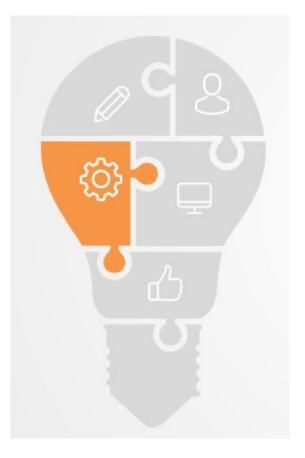

In order to use raw test scores, you must set up some parameters within the Curriculum Management component

### DEFINE TEST RESULTS FOR ENROLMENT REQUIREMENT GROUPS (ERGS) NAVIGATION: CURRICULUM MANAGEMENT > ENROLLMENT

**REQUIREMENTS > DEFINE TESTS FOR REQUISITES** 

#### Define Tests for Requisites

| Find View All              | First 🕚 1 of 1 🕑 Las       |
|----------------------------|----------------------------|
|                            | + -                        |
| est                        |                            |
| ~                          |                            |
|                            |                            |
| Enable User to Override Mo | nths                       |
| Enable User to Override Me | thod                       |
|                            |                            |
| )                          | + -                        |
|                            | Enable User to Override Mo |

Discuss validity period and method with stakeholders. Data Source is mandatory (even though you can save with it empty).

### TEST SCORE METHOD OFFERS SOME FLEXIBILITY, AS DO OVERRIDES

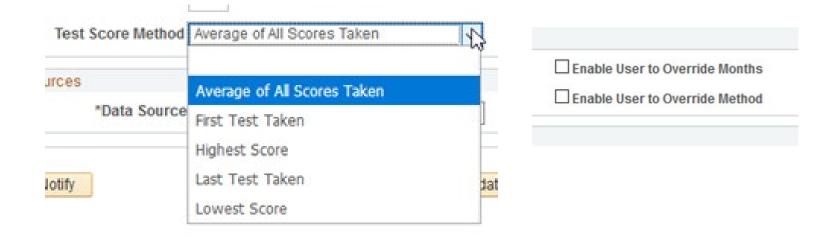

Enabling the overrides means that whoever builds the requisite requirements will be able to select something other than the value set here on individual ERGs

# GETTING READY TO USE TEST RESULTS FOR ADVISEMENT

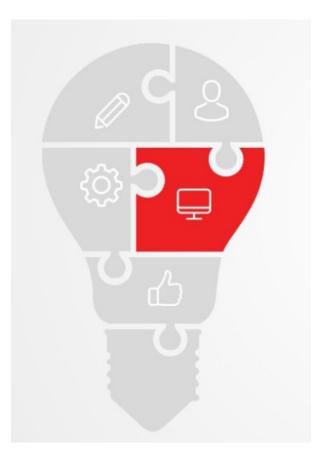

In order to use raw test scores, you must set up some parameters within the Academic Advising component.

For some reason, this is hidden in SACR.

### DEFINE TEST RESULTS FOR ACADEMIC ADVISING

#### NAVIGATION: SET UP SACR> PRODUCT RELATED> ACADEMIC ADVISEMENT> DEFINE TESTS FOR ADVISEMENT

#### Define Tests for Advisement

|                                   |                        | Find   View All First          | 🚯 1 of 1 🕑 Last |
|-----------------------------------|------------------------|--------------------------------|-----------------|
| Academic Institution RYERU        | Ryerson University     |                                | + -             |
| Test ID RU_FRENCH                 | RU French Placement Te | st                             |                 |
| Requirement Usage ADV             | Academic Advisement    |                                |                 |
| Effective Date 01/01/1901         | Status Active          | <b>v</b>                       |                 |
| Processing Controls               |                        |                                |                 |
| Months Valid 48                   |                        | Enable User to Override Months |                 |
| Test Score Method Last Test Taken | ¥                      | Enable User to Override Method |                 |
| Valid Data Sources                |                        |                                |                 |
| *Data Source School               | •                      |                                | + -             |
|                                   |                        |                                |                 |

# **READY TO START MAKING REQUIREMENTS**

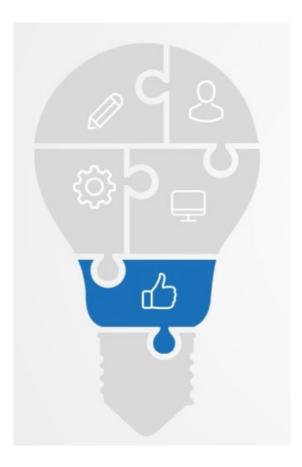

Once all the pieces are in place, you can incorporate the Test Scores into your Enrollment Requirements and/or your Advising rules.

### SAMPLE ENROLMENT REQUIREMENT

### NAVIGATION: CURRICULUM MANAGEMENT > ENROLLMENT REQUIREMENTS > ENROLLMENT REQUIREMENT GROUPS

wisite Parameters Regulate Patall Regulate Datail

FRE 201 requires either

• completion of FRE 101

or

Meet the condition
 RU\_FRENCH overall test score = 101

| Course require  |                     | Nequieite Detail         | requiring bench rand | The sector            |                       |
|-----------------|---------------------|--------------------------|----------------------|-----------------------|-----------------------|
|                 |                     |                          |                      | Find   View All       | First 🕢 1 of 1 🛞 Last |
| R               | equirement Group    | 001414                   | escription P:FRE201  |                       |                       |
|                 | Effective Date      |                          | Status Active        |                       |                       |
| Group Line Type |                     | 03/01/2019               | status Active        | Fin                   | d   View 1 1-2 of 2   |
|                 | -                   |                          |                      |                       | <b>+ -</b>            |
|                 |                     |                          | *Line 0050           |                       |                       |
|                 |                     | Course                   | ₹                    |                       |                       |
|                 | Report Description  |                          |                      |                       |                       |
| Repor           | t Long Description  |                          |                      |                       | ۲                     |
|                 |                     |                          |                      |                       |                       |
|                 | Requisite Type      | Des Dequicite            | <b>T</b>             |                       |                       |
|                 |                     |                          |                      | CFRE 101              |                       |
|                 |                     | 002263 C Introductory    | French I             | FRE 101               |                       |
|                 | Term                |                          |                      |                       |                       |
|                 | Associated Class    |                          | Incl                 | ude Equivalent Course | 18                    |
|                 | Topic ID            | Q                        |                      |                       |                       |
|                 |                     |                          |                      |                       |                       |
|                 |                     | Or 🔻                     | *Line 0060           |                       | + -                   |
|                 | *Group Line Type    | Condition                | ¥                    |                       |                       |
|                 | Report Description  |                          |                      |                       |                       |
| Repor           | t Long Description  |                          |                      |                       | Ś                     |
|                 |                     |                          |                      |                       | ,                     |
|                 | cademic institution |                          |                      |                       | //                    |
|                 | Condition Code      | ,                        | ¥                    |                       |                       |
|                 |                     | RU French Placement Test | · ·                  |                       |                       |
|                 |                     |                          |                      |                       |                       |
|                 | Test Component      |                          | •                    |                       |                       |
| · · · · ·       | Condition Operator  |                          | <b>V</b>             |                       |                       |
|                 | Test Score          |                          | is Valid             |                       |                       |
|                 | Test Score Method   | Last Test Taken          | <b>V</b>             |                       |                       |

### ENROLMENT ATTEMPTS

Student has a score of 1.00 in RU\_FRENCH.

Attempts to enrol in FRE 201

| Description | Message                                                                                                    |   |  |  |
|-------------|----------------------------------------------------------------------------------------------------|---|--|--|
| FRE 201     | Enrollment Requisites are not met.<br>Prerequisite: FRE 101 or Placement test score of 100 is required<br>(www.ryerson.ca/llc); Restriction: Not available to Bachelor of<br>Engineering students | × |  |  |

#### Attempts to enrol in FRE 101, which requires a score of 1.00

| Description | Message    | Status |
|-------------|------------|--------|
| FRE 101     | OK to Add. | ×      |

## **IRONING OUT THE KINKS**

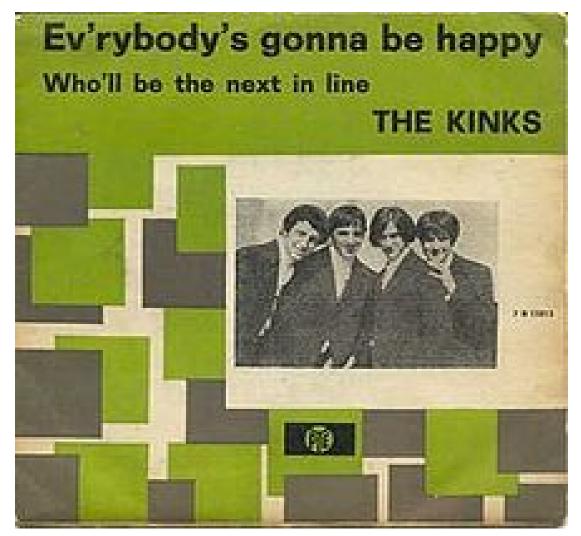

**CANADA ALLIANCE 4-6 NOVEMBER 2019** 

# PHASE 1: DEALING WITH REAL STUDENT DATA

WRINKLE 1: Students with upper level placement and no score will still need manual enrolment. Also wanted to keep native speakers out of certain courses

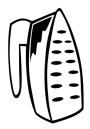

Existing department records were not useful. Did not have ID numbers.

Analyzed grades via pivot table to identify those who needed 601/999 scores

|             | A   | U       | C        | U    | L       |         | 0        |          |
|-------------|-----|---------|----------|------|---------|---------|----------|----------|
| EMPL        | D   | ACAD_PR | PROG_ST/ | STRM | SUBJECT | CATALOG | CRSE_GRA | ENRL_PRO |
| 00′         | 1   | NOCER   | AC       | 1099 | CFRE    | 515     | В        | NOCER    |
| 0           | 74  | NOCER   | AC       | 1101 | CFRE    | 801     | B+       | NOCER    |
| 00          | 13  | NOCER   | AC       | 1085 | CFRE    | 101     | C+       | NOCER    |
| L           | 78  | MW002   | LA       | 1009 | FRE     | 501     | D        | JO001    |
| 00          | 08  | MW002   | LA       | 1011 | FRE     | 601     | C-       | JO001    |
| 00          | 34  | NOCER   | AC       | 1091 | CFRE    | 605     | B+       | NOCER    |
| <b>OC</b>   | 4د  | NOCER   | AC       | 1091 | CFRE    | 610     | B+       | NOCER    |
| 00.         | 4   | NOCER   | AC       | 1101 | CFRE    | 707     | B+       | FPROF    |
| <b>0</b> C. | ,34 | NOCER   | AC       | 1101 | CFRE    | 801     | В        | FPROF    |
| 00          | 10  | DOVCU   | 10       | 4454 | CEDE    | 101     | •        | NOCED    |

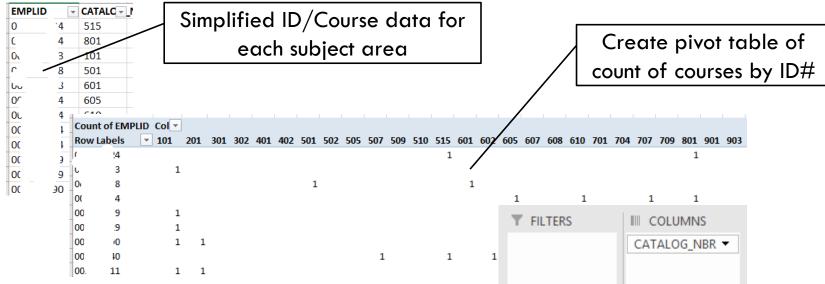

Analyzed data using filters to determine students who were accessing:

- Courses available only to native speakers (assign 999 score)
- Courses available only to advanced speakers with no prerequisites on record, or gaps in record (assign 601 score)
- Anomalies sent to department to determine and enter.
- Rest had scores uploaded in batch

|   | ▼ FILTERS | III COLUMNS     |
|---|-----------|-----------------|
| 1 |           | CATALOG_NBR -   |
| - |           |                 |
|   |           |                 |
|   |           |                 |
|   |           |                 |
|   | ROWS      | $\Sigma$ VALUES |
|   | EMPLID 🔻  | Count of EMP ▼  |
|   |           |                 |
|   |           |                 |
|   |           |                 |
|   |           |                 |

# NOW WE'RE ROLLING!

Department began entering scores for new test takers as early as November 2018.

Evaluators enter student score, but are still sending each student notification of results manually. (They are not very excited about this.)

Went live during "2019 Course Intentions" period in March.

Generally, seemed successful. No complaints from Operations Support or Enrolment and Student Records teams about difficulties enrolling.

Until ....

# PHASE 1 REVISTED: DEALING WITH <u>REAL</u> <u>STUDENTS</u>

WRINKLE 2: Pre-enrolment numbers for introductory courses are WAY down. Panic ensues.

We did not account for the 'Lazy Factor'. Students had to have a score of 1.00 to enrol in FRE 101 or SPN 101.

Lesson learned: Students are not good at delayed gratification.

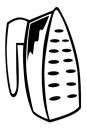

Department Chair asked us to remove the test score requirement from FRE 101 and SPN 101.

Enrolment numbers improved, but ....

# PHASE 1 RE-REVISTED: DEALING WITH <u>REAL</u> <u>ADMINISTRATORS</u>

WRINKLE 3: SURPRISE (not really), advanced students were enrolling in 101-level courses

Removing the requisite on the introductory courses = everyone can enrol

Yes, EVERYONE, even those with an advanced score

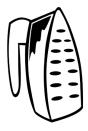

Tried out an enrolment rule of Test Score <101

## PHASE 1 RE-RE-REVISTED: LOGIC'S GONNA GET YOU EVERY TIME

WRINKLE 4: Score < 101 does NOT allow brand new students with no score at all to enrol, which was mostly the point of removing the requisite.

Lesson learned: No test at all and a zero test score are not the same thing.

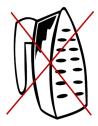

Create empty test score records (i.e.: RU\_FRENCH score = zero/blank) for every student by recurring batch job. That's creating a lot of records for a lot of students who will never even attempt to enrol.

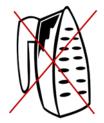

Create a user programmable condition to recognize no score at all as if it were a zero score. This touches COBOL so not happening

## PHASE 1 RE-RE-RE-REVISTED: FAILURE IS NOT AN OPTION

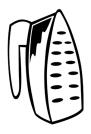

Create a student group to assign to a student whenever a language test score is posted. Incorporate this in the requisite so if you have a test score, it must be 1. If you haven't done the test, you can still enrol.

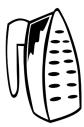

Rethink: Need separate group for each language, as student may be proficient in French, but have no test/skill in Spanish. So created TFRE, TSPN, TARB, TCHN and set up batch job to run nightly.

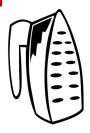

## Add the student groups to the Requisite structure

(Define Requisite Student Groups)

|                                                         | Find   View All 🛛 First 🕚 1 of 1 🕑 Last |
|---------------------------------------------------------|-----------------------------------------|
| Academic Institution RYERU<br>Effective Date 03/01/2019 | Ryerson University                      |
|                                                         | Find 🛛 First 🕚 1-11 of 11 🕭 Last        |
| *Student Group BND1 Q                                   | Scheduling Band 1                       |
| *Student Group BND2                                     | Scheduling Band 2                       |
| *Student Group BND3 Q                                   | Scheduling Band 3                       |
| *Student Group BND4 Q                                   | Scheduling Band 4                       |
| *Student Group BND5 Q                                   | Scheduling Band 5                       |
| *Student Group DENT Q                                   | Direct Entry                            |
| *Student Group SWAS Q                                   | Social Work-Advanced Standing           |
| *Student Group TARB                                     | Arabic Placement Test Scored            |
| *Student Group TCHN Q                                   | Chinese Placement Test Scored           |
| *Student Group TFRE                                     | French Placement Test Scored            |
| *Student Group TSPN Q                                   | Spanish Placement Test Scored           |

Define Requisite Student Group

#### Requisite:

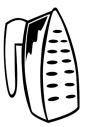

First attempt: Stdt Groups <> TSPN OR (Stdt Group = TSPN AND RU\_SPANISH=1)

Simplified: Stdt Groups <>TSPN OR RU\_SPANISH=1

| Course Requisite | Requisite Param    | eters Requis          | site Detail   | Requisite D    | etail <u>P</u> arameters |                   |                  |              |
|------------------|--------------------|-----------------------|---------------|----------------|--------------------------|-------------------|------------------|--------------|
|                  |                    |                       |               |                | F                        | ind View All      | First 🕚          | 1 of 2 🕑 Las |
| Re               | equirement Group   | 005319                | D             | escription P:  | ERE101                   |                   |                  |              |
| ric.             | Effective Date     |                       | D             | Status A       |                          |                   |                  |              |
| Group Line Type  |                    | 03/01/2019            |               | Status A       | JUVC                     | F                 | ind   View 1     | 1-2 of 2     |
|                  |                    |                       |               |                |                          |                   |                  | + -          |
|                  |                    | -                     |               | *Line          | 0010                     |                   |                  |              |
|                  | *Group Line Type   | Condition             |               |                | ·                        |                   |                  |              |
| R                | eport Description  |                       |               |                |                          |                   |                  |              |
| Report           | Long Description   | Students who ha       | ave not yet c | ompleted the F | French placemen          | it test may enrol | in this course   | e. 😻         |
|                  |                    |                       |               |                |                          |                   |                  | 2            |
| Aca              | ademic Institution | Ryerson Univer        | sity          |                |                          |                   |                  |              |
|                  | Condition Code     | -                     | -             |                | ,                        |                   |                  |              |
| C                | ondition Operator  | Not Equal             |               |                |                          |                   |                  |              |
|                  | Condition Data     | TFRE                  | Q Frei        | nch Placement  | Test Scored              |                   |                  |              |
|                  |                    |                       |               |                |                          |                   |                  | + -          |
|                  |                    | Or                    | •             | *Line          | 0020                     |                   |                  |              |
|                  | *Group Line Type   | Condition             |               |                | 7                        |                   |                  |              |
| R                | eport Description  |                       |               |                |                          |                   |                  |              |
| Report           | Long Description   | Students with a 1.00. | RU_FRENC      | H test score m | ay enrol in this c       | ourse only if the | eir test score i | s 🗳          |
|                  |                    |                       |               |                |                          |                   |                  |              |
| Aca              | ademic Institution | Rverson Univer        | sity          |                |                          |                   |                  |              |
|                  | Condition Code     | -                     | Sity          |                | ,                        |                   |                  |              |
|                  |                    | RU French Plac        | ement Test    |                | ,                        |                   |                  |              |
|                  | Test Component     |                       | smont root    |                |                          |                   |                  |              |
| 0                | ondition Operator  |                       |               |                | ·                        |                   |                  |              |
| 0                | Test Score         |                       | Month         | is Valid       |                          |                   |                  |              |
| т                | est Score Method   |                       |               |                | 7                        |                   |                  |              |
|                  | cor ocore method   | Lust rest raken       |               |                |                          |                   |                  |              |

## PHASE 1 RE-RE-RE-RE-REVISTED: THE FUN NEVER STOPS

If requisites will be used to keep students with test scores >1 out of intro courses, all existing students need a score/group.

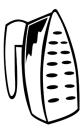

Back to Excel/pivot tables to analyze all graded enrolments in language courses to assign scores.

Batch job assigns Student Group.

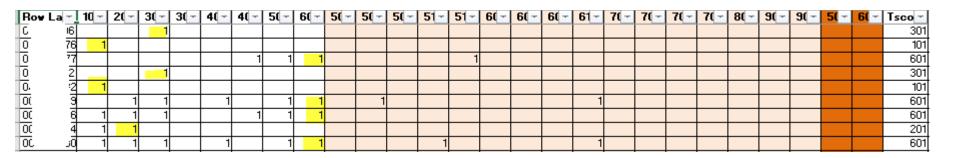

## ANYBODY STILL UNHAPPY?

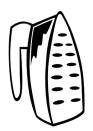

Teaching department must deal with anomalies:

- •Some students who do not take the test will be overqualified for 101-level courses
- Some beginners will never bother to take the test
- •Some students will enrol in 101 course first, test later, should weed themselves out (but may not).

## PHASE 2: AUTOMATIC EMAILS. THE DREAM MEETS REALITY

WRINKLE 5: Populating an email with student scores pulled from the Test Results page would require a customization. <sad trombone sound>

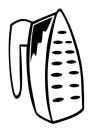

Solution: Scale back the dream, and plan for a 'generic email' notifying students that their score has been input, go look at it in SAS

WRINKLE 6: There is no student view of Test Score Summary <sad trombone sound>

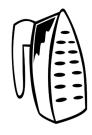

Solution: Make one! (Admissions OK with this too.) CCS set up so DEIN and MATR can view only if "RU\_XXXXX" scores exist (took about a week to sort out)

## VIEW OF TEST SCORE SUMMARY FROM STUDENT CENTRE (FLUID)

| 1 My Program                            |                                    |             | 2 rows       |
|-----------------------------------------|------------------------------------|-------------|--------------|
|                                         | Test ID Description $\diamondsuit$ | Test Date 🗇 | Test Score 🗘 |
| View My Advisement Report               | RU Arabic Placement Test           | 10/20/2019  | 1.00         |
| 🕞 Grades/Standing                       | RU French Placement Test           | 06/01/2019  | 101.00       |
| View My Unofficial Transcript           |                                    |             |              |
| Request Official Transcript             |                                    |             |              |
| Request A Letter                        |                                    |             |              |
| Chang Certficate Reg/Trnsfr             |                                    |             |              |
| Change Plan/Major                       |                                    |             |              |
| Change Concentration                    |                                    |             |              |
| Request A ShortTerm Withdrawal          |                                    |             |              |
| View My Course History                  |                                    |             |              |
| Test Scores Summary Test Scores Summary |                                    |             |              |

## VIEW OF TEST SCORE SUMMARY FROM STUDENT CENTRE (CLASSIC)

Search Shopping Cart Enroll/Drop/Swap My Academics

My Academics

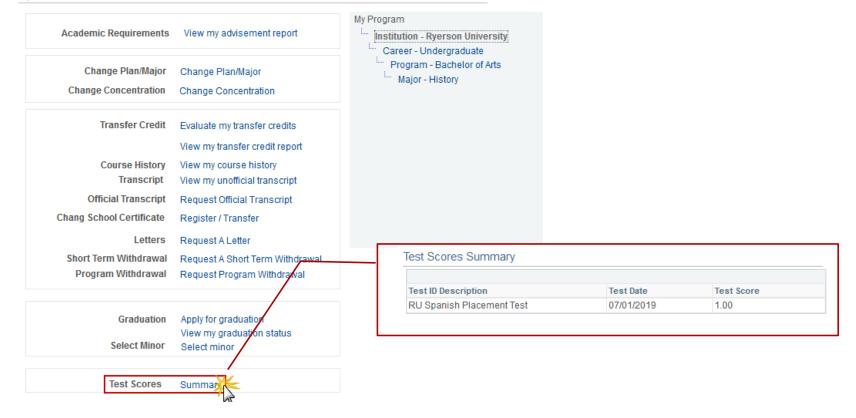

## TRIGGER DEFINITIONS — SETUP 3CS EVENT ID

Peoplecode needed to be written to place the appropriate Trigger3CEngine function (not a delivered trigger)

Update 3Cs Trigger Prompts to allow TEST\_ID as a field condition in your trigger definition

Check duplicates if Comm Status = Not Completed. Emails will be sent daily. If the is already an email 'in the queue', do not assign new one.

| *Trigger Lev<br>*Functio                                              | on GEN Q General<br>Override Parameters                                 | Trigger Action N | lew<br>Status Active |               | <u>-</u> |        |        |  |
|-----------------------------------------------------------------------|-------------------------------------------------------------------------|------------------|----------------------|---------------|----------|--------|--------|--|
| Record (Table) Nam<br>"Trigger Lew<br>"Function<br>Trigger Assignment | e STDNT_TEST_COMP<br>el Field<br>m GEN Q General<br>Override Parameters |                  |                      |               | <u>_</u> |        |        |  |
| *Trigger Lew<br>*Functio<br>Trigger Assignment                        | e STDNT_TEST_COMP<br>el Field<br>m GEN Q General<br>Override Parameters |                  |                      | 3             | ~        |        |        |  |
| *Function                                                             | on GEN Q General<br>Override Parameters                                 | ~ *              | Status Active        |               | ~        |        |        |  |
| Trigger Assignment                                                    | Override Parameters                                                     |                  |                      |               |          |        |        |  |
|                                                                       |                                                                         |                  |                      |               |          |        | _      |  |
| System                                                                |                                                                         |                  |                      |               |          |        | 2      |  |
| O Batch Process                                                       | Override<br>Override Ev                                                 | vent ID          |                      |               |          |        |        |  |
| Duplicate Communication Check                                         |                                                                         |                  |                      |               |          |        |        |  |
| Check Duplicate Communication                                         | Explain                                                                 |                  |                      |               |          |        |        |  |
| Additional Conditions to Prevent                                      |                                                                         |                  |                      |               |          |        |        |  |
| Variable D                                                            |                                                                         |                  |                      |               |          |        |        |  |
| Communication Sta                                                     |                                                                         | ~                | Explain              |               |          |        |        |  |
| Communication sta                                                     | tus Not Completed                                                       | ~                | Explain              |               |          |        |        |  |
| Duplicate Checklist Check                                             |                                                                         |                  |                      |               |          |        |        |  |
| Record Level                                                          |                                                                         |                  |                      |               |          |        |        |  |
| Event ID                                                              |                                                                         |                  |                      |               |          |        |        |  |
| field Level                                                           |                                                                         |                  | Fir                  | nd   View All | First 🛞  | 1 of 1 | E Last |  |
| Field Combination                                                     | 1 *Event ID B20                                                         | RU Tests         |                      |               |          |        | + -    |  |
| Field Conditions                                                      |                                                                         |                  |                      |               |          |        |        |  |
| Field Name                                                            | *Operator                                                               | Field Value      |                      |               |          | + -    |        |  |
| TEST_ID Q                                                             | IN Q                                                                    | RU_ARABIC        | Q                    |               | + -      |        |        |  |
|                                                                       |                                                                         | RU_CHINESE       | Q                    |               | + -      |        |        |  |
|                                                                       |                                                                         | RU_FRENCH        | Q                    |               | + -      |        |        |  |
|                                                                       |                                                                         | RU_SPANISH       | Q                    |               | + -      |        |        |  |

## SAMPLE COMMUNICATION

Dear sample de savuel data: ID# sample data

November 5, 2019

Thank you for taking our online guage placement test. Your test has now been scored.

- 1. View your score by going to the Monoral of the page of your RAMSS Student Centre, and select the Test Scores Summary link at the bottom of that page
- 2. Once you know your score, visit the <u>Placemed Techore Guide</u> to determine which courses your score qualifies you to take. You may also wish to visit the <u>athway</u> for suggestions about appropriate sequencing of your language courses.
- 3. If you have a valid enrolment appointment or it is currently the combrolment period, you may use RAMSS to enrol in the courses listed as appropriate for your test score.

If you need assistance to enrol in the course, please see the <u>Contacts List on contact</u> find appropriate contact person. Undergraduate students should contact the Program Administration of the contact should contact the appropriate Continuing Education Coordinator. When you reach out, pleas to include your name, your student ID number, as well as the course code, term and time of the course you 7 trying enrol in (e.g.: CFRE 301, W2020, Tuesdays at 6 pm)

Note: Instructors may verify that you have been placed at the appropriate level and adjust your score and enrolment accordingly.

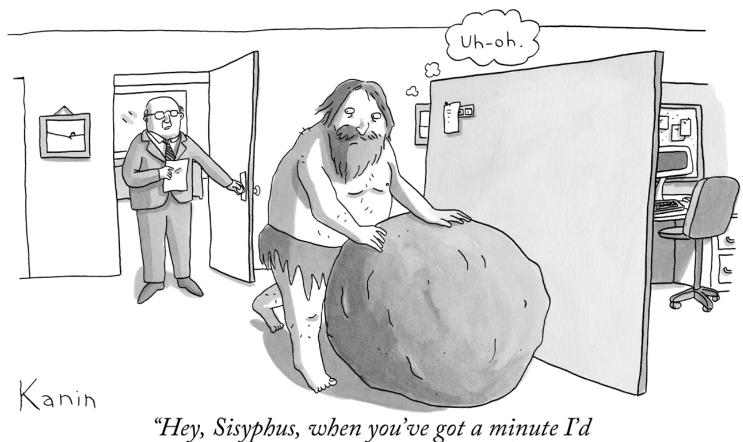

like to discuss this progress report with you."

## THE UPSHOT

### THE NUMBERS — COMMUNICATION

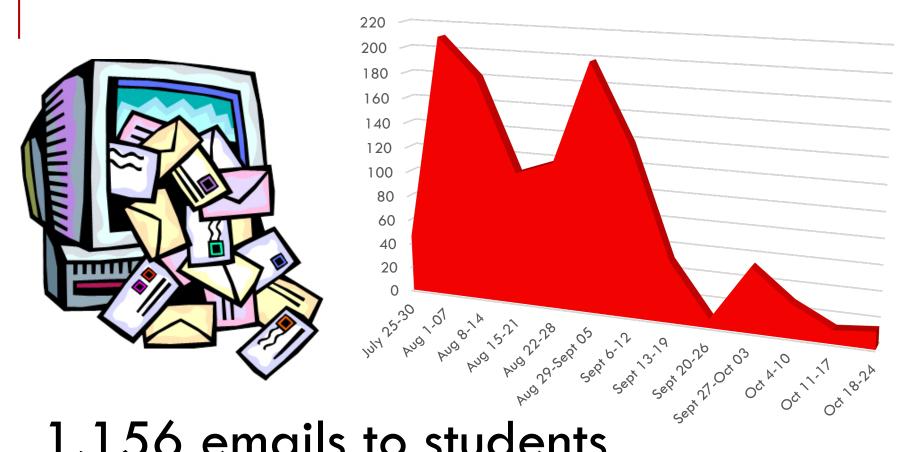

## 1,156 emails to students July 25 – October 25, 2019

CANADA ALLIANCE 4-6 NOVEMBER 2019

### THE NUMBERS — SUCCESSFUL ENROLMENTS BY STAFF VS STUDENTS

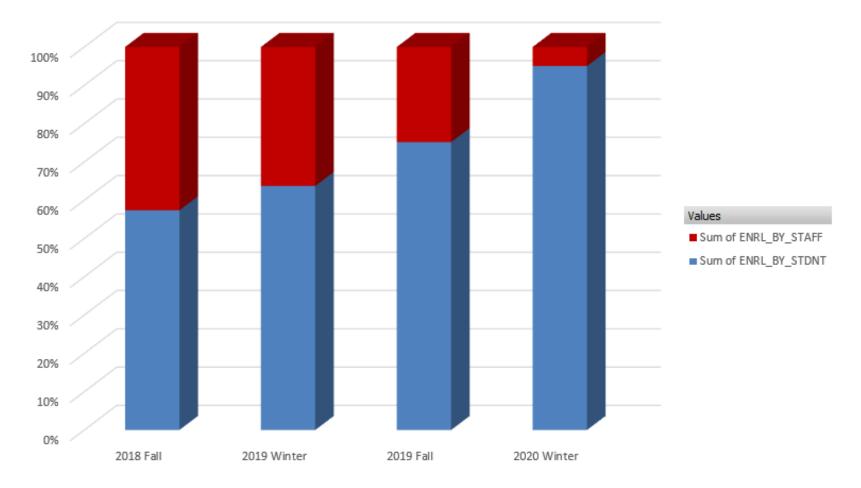

## **USER COMMENTS**

Using the test scores reduced my enrolment workload by almost 85%. No more reviewing each student's academic history or searching spreadsheets for scores, and students can enroll themselves. (MM, Program Assistant)

I know things are better because the line up outside my office is only 6 people now.

Instructors in 201+ levels can now start teaching immediately without wasting precious class to verify student levels (KZ, Department Chair)

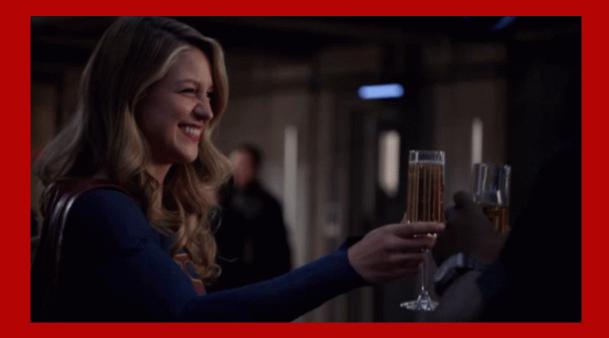

## **CONCLUDING THOUGHTS** ANY QUESTIONS?

## PRESENTERS

#### **Deanne Wright**

Curriculum Advisement and Business Specialist

**Ryerson University** 

d4wright@ryerson.ca

# ALL ALLIANCE PRESENTATIONS WILL BE AVAILABLE FOR DOWNLOAD FROM THE CONFERENCE SITE

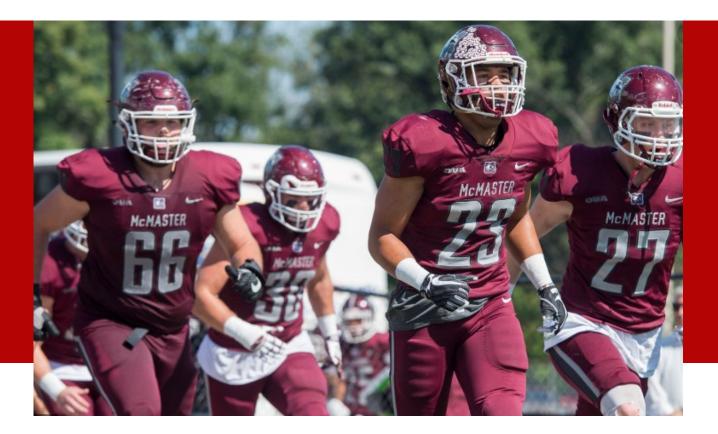

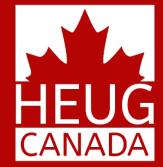

# THANK YOU *(GO MARAUDERS!!)*

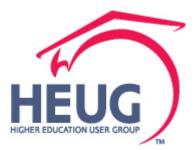

CANADA ALLIANCE 4-6 NOVEMBER 2019